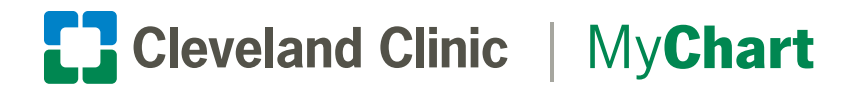

## Print a Copy of your COVID-19 Test Result

MyChart is a secure, online health management tool that connects you to portions of your electronic medical record allowing you to see test results, message your physician, schedule appointments and more.

Use MyChart to print a paper report of your COVID-19 test result for return to school, travel, and other documentation needs.

1. Sign up or log in to your Cleveland Clinic MyChart account at mychart.clevelandclinic.org.

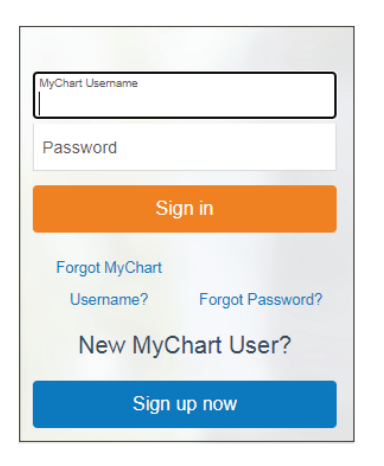

**3.** Click your **COVID-19 test** result to open. **4.** Click the **Printer icon**.

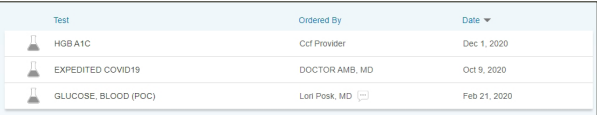

## **5.** Click the Print this page link. **6.** Click Print

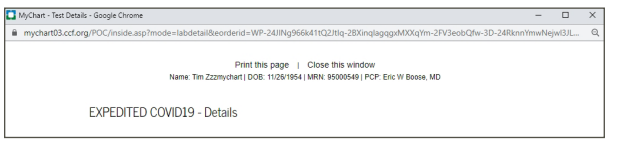

It is important to note that results displayed on a mobile device will not include your name and date of birth, which is typically required to show proof of a negative COVID-19 result. Printing the result report will ensure all necessary information is included.

**2.** Select Test Results from the main toolbar or within Your Menu.

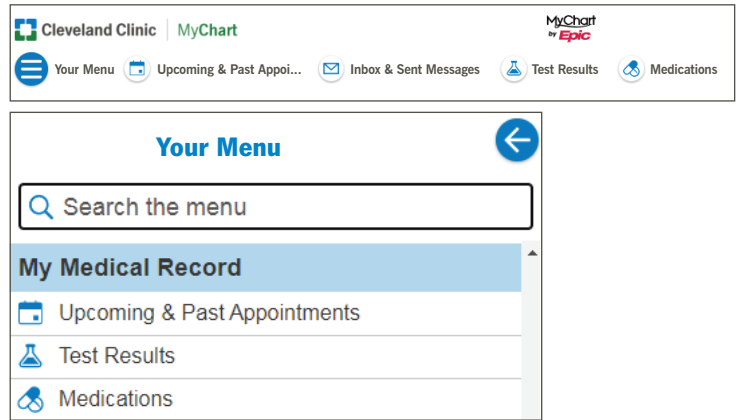

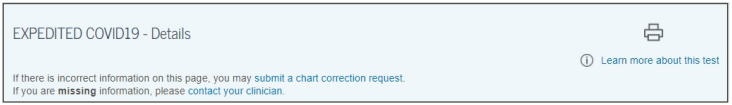

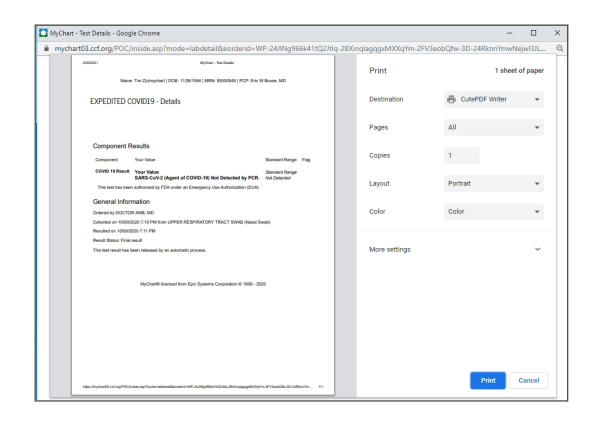